?

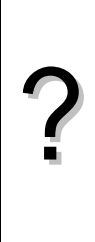

- Pour stocker des fichiers photos dans un appareil numérique ou sur un disque dur d'ordinateur, on utilise des algorithmes de compression. Pour chaque niveau de compression, la taille du fichier diminue de 21%. L'objectif est de déterminer le niveau minimal de compression qu'il faut utiliser pour que la taille du fichier compressé soit inférieure à un seuil choisi, par exemple 40 Ko. 1) Quelle est la taille du fichier après un niveau de compression? 2) Écrire un programme qui demande la taille du fichier initial puis donne le nombre de niveaux de compression pour lequel la taille du fichier compressé est inférieure pour la première fois à 40 Ko.
- 3) Faire fonctionner ce programme pour un fichier de 689 Ko.
- 4) Modifier le programme de façon à pouvoir choisir aussi la valeur du seuil souhaité.

### **1. Première compression**

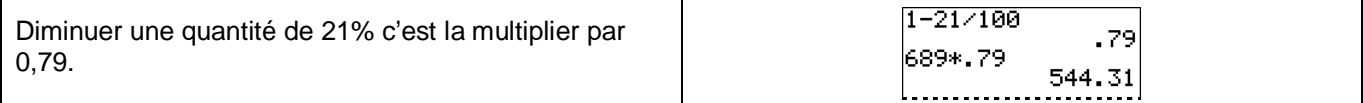

### **2. Écriture du programme**

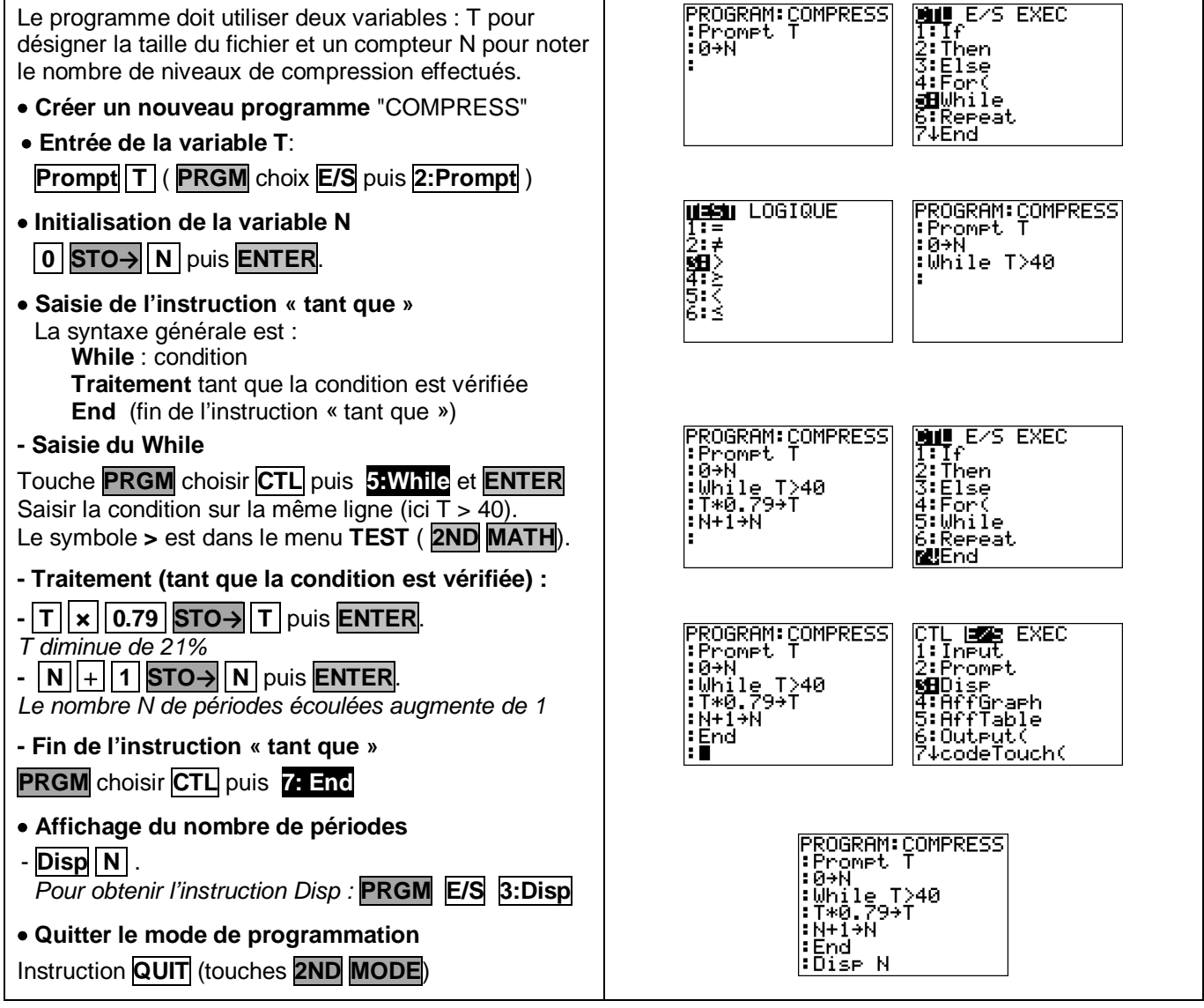

PROGRAM:COMPRESS<br>:Promet S<br>:0+N\_ \_\_\_

:0+N<br>:While T>S<br>:T\*0.79+T<br>:N+1+N<br>:End

 $Fait$ 

|∶Dïse N

l: End

 $5 = 740$ 

|T=?8954<br>|S=?80

**PROGRAM: COMPRESS** 

 $\frac{13}{15}$ 

 $_{\tt{Fait}}^{21}$ 

PROGRAM:COM<br>:Promet 5∎<br>:Promet 5∎<br>:0→N<br>:N\*10-79→T<br>:Prod<br>:Frod

PROGRAM:COMPRESS<br>|Promet T

|:0→N<br>|:While T>40<br>|:T\*0.79→T<br>|:H+1→N

ergmCOMPRESS<br>T=?689<br>S=?40

: End

#### **PRGM** à l'aide des flèches, choisir **EXEC**. Pr9mCOMPRESS<br>T=2■ PramCOMPRESS<br>T=?689 Sélectionner le programme COMPRESS dans la liste 13<br>Fait puis **ENTER** ou taper le numéro du programme. Pr9mCOMPRESS<br>T=?1024 Saisir la valeur 689 pour la variable T. PranCOMPRESS<br>T=?8954 Fait Fait

#### **4. Modifier le programme**

**3. Exécuter le programme**

Le programme doit non seulement demander la taille initiale mais aussi le seuil souhaité S .

Il faut insérer une entrée S et modifier l'écriture de la condition.

Editer le programme COMPRESS ( **PRGM EDIT** ) Voir aussi la fiche 400

- Insérer une ligne : placer le curseur à l'endroit où doit débuter la ligne à insérer (ici au début de la 2° ligne). Utiliser l'instruction d'insertion **INS** (touches **2ND DEL**) puis **ENTER** pour créer une nouvelle ligne.
- Demander la valeur S du seuil : **Prompt .S. PRGM** choix **E/S** puis **2:Prompt** )
- $\bullet$  Modifier la condition : T > S à la place de T > 40
- Exécuter le programme, cette fois il faut saisir les valeurs de T et de S. Valider avec **ENTER**.
- pour ré-éxécuter le programme, appuyer de nouveau sur **ENTER**.

# *Compléments*

#### **Afficher un texte**

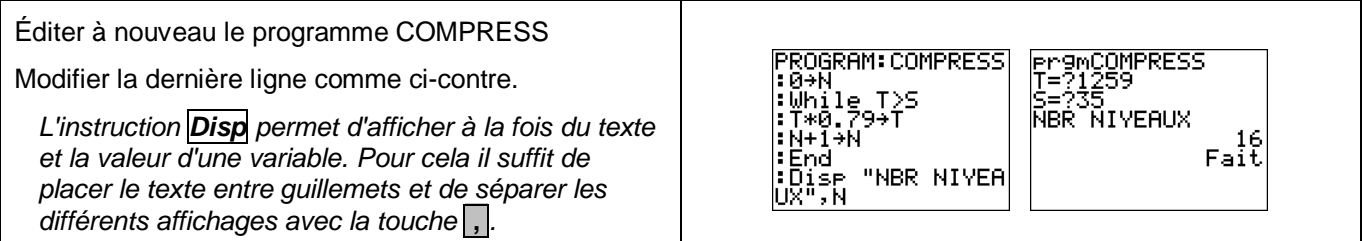

## *Problèmes pouvant être rencontrés*

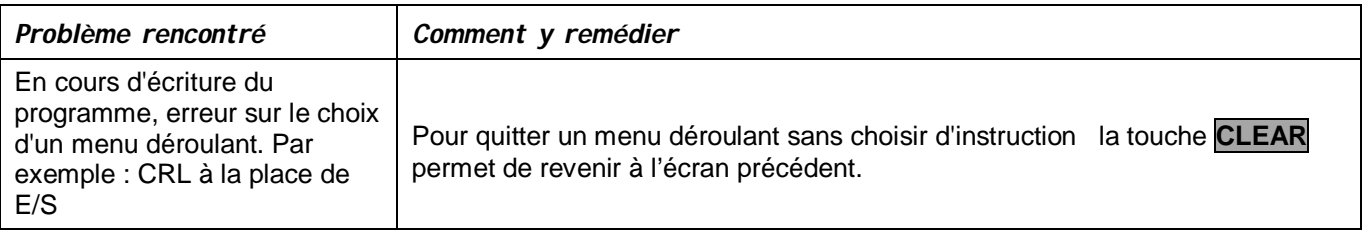